# 1

# **SAT 37/44** Wilhelm<sup>®</sup>

Robert-Bosch-Str. 57, 73431 Aalen, Deutschland Telefon +49 7361 9269-0 Telefax +49 7361 9269-299

**IB** 

## **DMS-MEßSYSTEME**

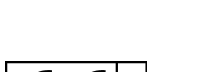

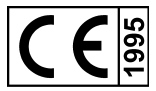

sat37.doc

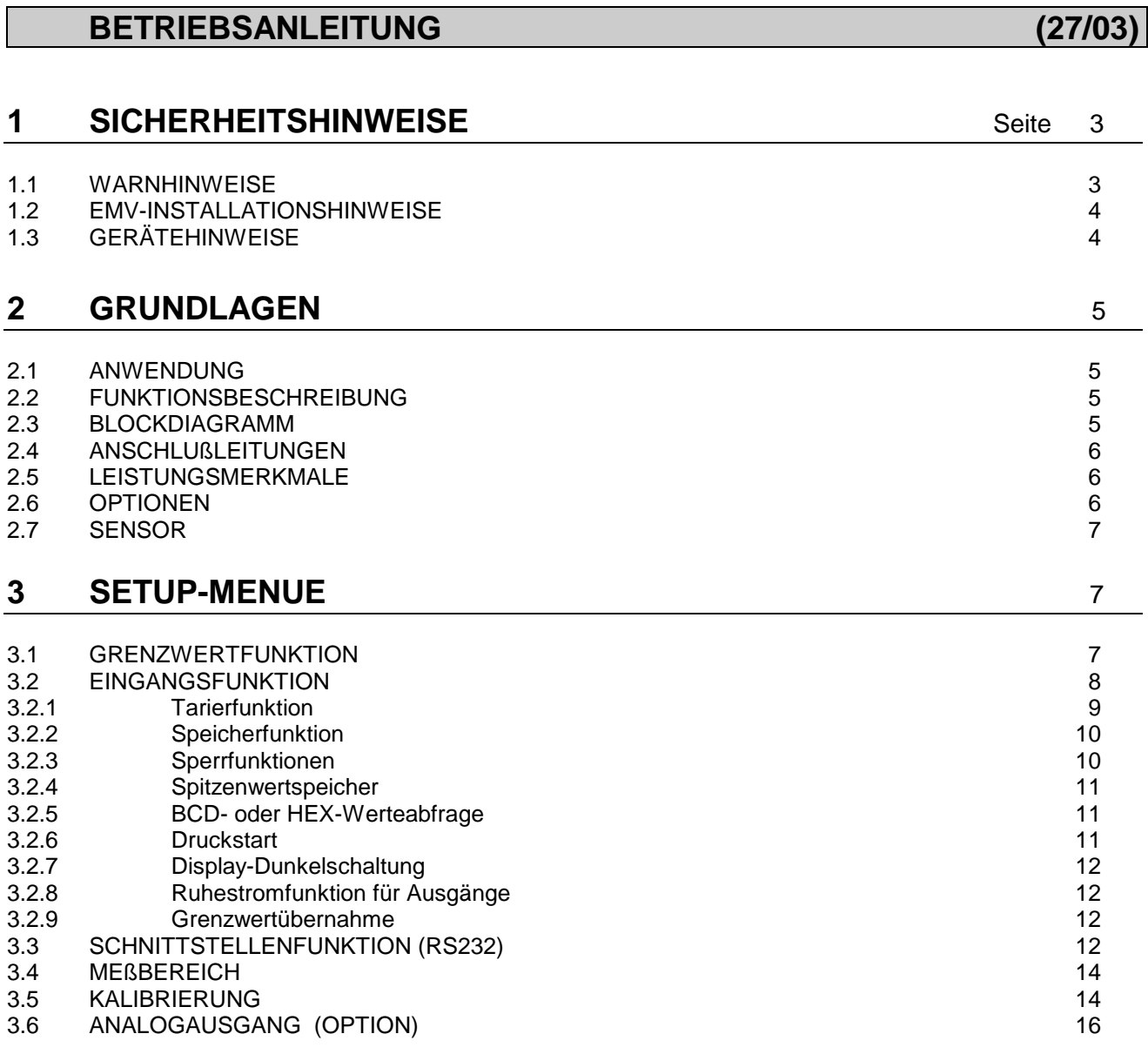

# **SAT 37/44** Wilhelm GmbH

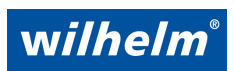

Robert-Bosch-Str. 57, 73431 Aalen, Deutschland Telefon +49 7361 9269-0 Telefax +49 7361 9269-299

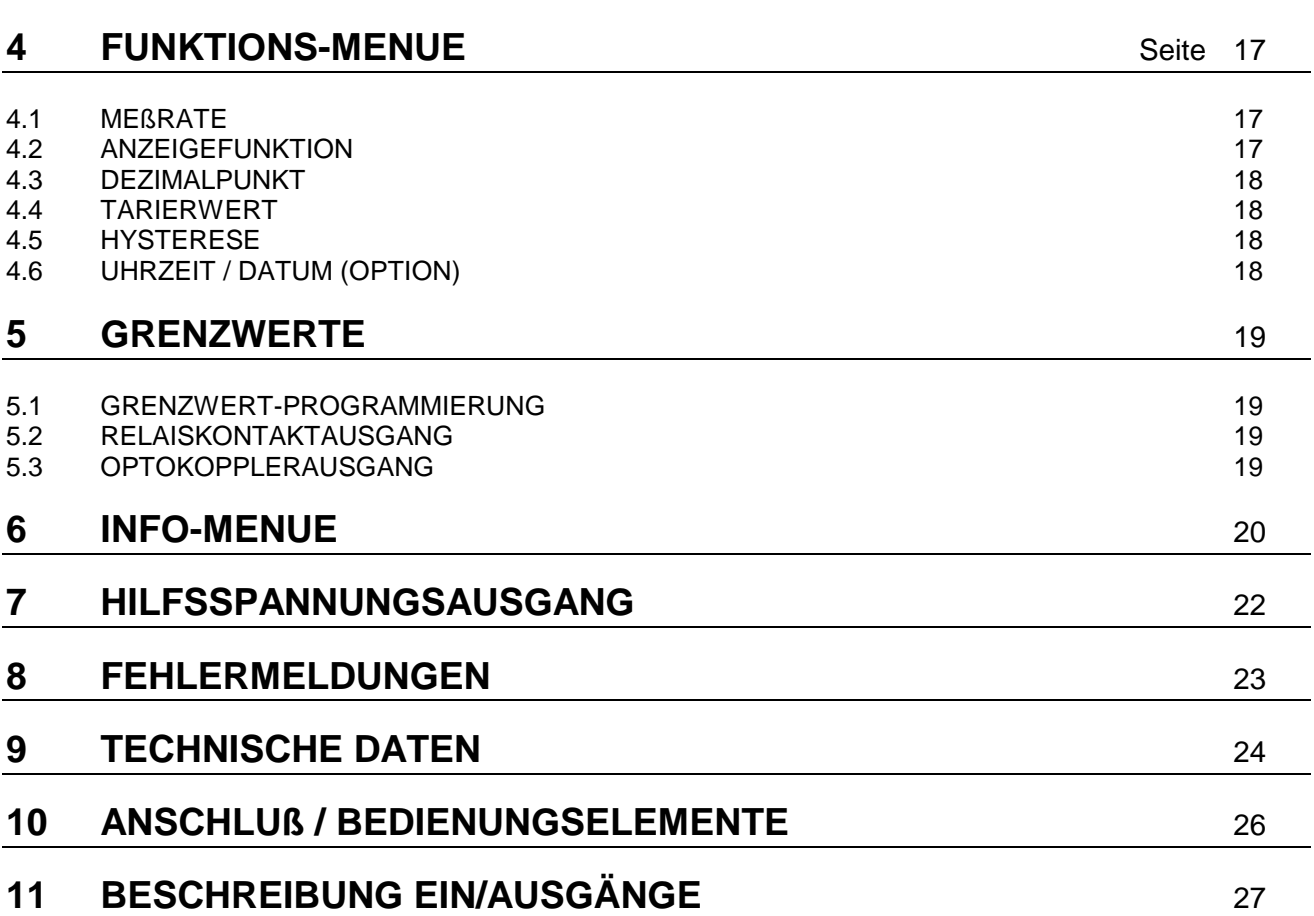

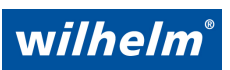

Robert-Bosch-Str. 57, 73431 Aalen, Deutschland Telefon +49 7361 9269-0 Telefax +49 7361 9269-299

## **1 SICHERHEITSHINWEISE**

# **1.1 WARNHINWEISE**

- **Betriebsanleitung:** Zum sicheren Betrieb des Gerätes ist es unbedingt erforderlich, die Betriebsanleitung, die Sicherheits- und Warnhinweise zu beachten. Bei der Inbetriebnahme muß die Reihenfolge der Geräteprogrammierung und -bedienung entsprechend der Reihenfolge der einzelnen Kapitel der Betriebsanleitung durchgeführt werden. Folgen Sie den Vorschriften zu Bedienung und Nutzung des Gerätes in allen Punkten. Heben Sie die Betriebsanleitung für den Fall auf, daß Sie oder andere Personen zu einem späteren Zeitpunkt etwas nachlesen wollen!
- **Personal:** Diese Meßgeräte dürfen nur durch qualifiziertes und entsprechend geschultes Personal in Betrieb genommen werden. Es wird ausdrücklich darauf hingewiesen, daß die Geräte unbedingt von einem EMV (HF) gebildeten Fachmann anzuschließen sind. Wir bieten auf Wunsch jederzeit Schulungen zur Gerätetechnik und -bedienung an.
- **VDE-Bestimmungen:** Beim Anschluß der Geräte ist auf die Einhaltung der gültigen VDE-Bestimmungen sowie die Bestimmungen der Berufsgenossenschaften für Arbeiten an elektrischen Geräten und Anlagen zu beachten.
- **Einsatzbereich:** Diese Geräte sind ausschließlich für den Einsatz im Industriebereich vorgesehen. Sie dürfen damit lt. DIN EN 50081-2 sowie DIN EN 50082-2 nicht im Wohnbereich, Geschäfts- und Gewerbebereich und Kleinbetrieben eingesetzt werden.
- **Stromquelle**: Schließen Sie das Gerät nur an die, auf dem Typenschild angegebene Stromquelle an.
- **Wartung:** Das Öffnen des Gehäuses ist nicht erlaubt und verhindert einen Garantieanspruch. Das Gerät darf nur vom Hersteller gewartet und repariert werden. Der Benutzer darf eventuelle Reparaturen oder Umbauten nur mit Erlaubnis des Herstellers durchführen. Vor dem Ausbau des Gerätes bzw. Öffnen des Gehäuses sind unbedingt die Anschlußleitungen zu entfernen.
- **Wasser und Feuchtigkeit**: Zur Verhinderung von Feuer oder von Gefährdungen durch Elektrisieren, darf dieses Gerät weder Regen noch Feuchtigkeit ausgesetzt werden. Bei Einsatzorten, bei denen die Gefahr von eindringendem Wasser von der Vorderseite des Gerätes besteht, muß unbedingt eine flexible Schutzhaube FSH (IP65) montiert werden. Benutzen Sie das Gerät nicht in der Nähe eines Waschbeckens, Spüle, Waschmaschine, Schwimmbeckens oder einem feuchten Raum.
- **Betauung**: Wurde ein Gerät bei niedrigeren Temperaturen gelagert, als anschließend im Betriebsraum vorherrschen, muß dieses zuerst zwei Stunden spannungslos im Betriebsraum gelagert werden. Eine mögliche Betauung der Elektronik durch Kondensation kann zur Gefährdung von Personen durch Elektrisieren oder zur Zerstörung des Gerätes führen.
- **Eindringende Fremdkörper**: Es ist unbedingt darauf zu achten, weder Flüssigkeiten noch sonstige Fremdkörper wie Späne, Ruß oder Staub durch die Gehäuseöffnungen in das Geräteinnere eindringen können.
- **Ventilation**: Das Gerät ist immer so zu legen oder anzubringen, daß eine ausreichende Ventilation gewährleistet ist.

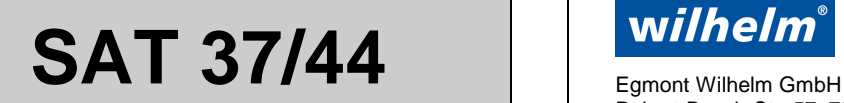

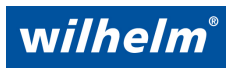

- **Hitzeeinwirkung**: Montieren oder verwenden Sie das Gerät nicht in der Nähe von Wärmequellen oder wärmeerzeugenden Verbrauchern.
- **Reinigung:** Zur Reinigung ist das Gerät zuerst von der Spannungsversorgung zu trennen. Es darf nur ein leicht mit Wasser angefeuchtetes Tuch verwendet werden. Andere Reinigungsmittel dürfen erst nach Rücksprache mit dem Hersteller verwendet werden.

## **1.2 EMV-INSTALLATIONSHINWEISE**

- **Signalleitungen:** Meß-, Signal oder Sensorleitungen, die an das Meßsystem angeschlossen werden, dürfen nicht parallel zu stromführenden Netz- oder Versorgungsleitungen verlegt werden. Signalleitungen sind grundsätzlich über die gesamte Leitungslänge, also auch innerhalb eines Schalt- oder Steuerschrankes, abgeschirmt auszuführen und der Schirmanschluß wie angegeben anzuschließen. Der Schirmanschluß darf bei Signalleitungen nur einseitig angeschlossen, bzw. mit Bezugsmasse verbunden werden.
- **Versorgungsleitungen:** Die Speisung der Geräte (Gleich- und Wechselspannung) muß aus einem Netz erfolgen, das möglichst störungsfrei ist. Gegebenenfalls ist der Einbau eines Netzfilters erforderlich.
- **Gehäuse:** Metallgehäuse in denen die Geräte eingebaut werden, sind grundsätzlich mit Bezugsmasse zu verbinden. Der Schutzleiter ist niederohmig anzuschließen.
- **Abstände:** Um das Gerät dürfen stromführende Leitungen nicht näher als in einem Abstand von 10cm verlegt werden. Funkanlagen und Funktelefone dürfen nicht näher als 2m an das Gerät herangeführt werden. Störende ISM Geräte oder schaltende induktive Verbraucher wie Schütze, Magnetventile oder Motoren müssen unbedingt entstört (RC- oder Varistorbeschaltung) sein und nicht näher als 20cm montiert werden.

# **1.3 GERÄTEHINWEISE**

- **RS232-Schnittstelle**: Es ist unbedingt zu beachten, daß die RS232-Schnittstelle vom Meßeingang und dem optionalen Analogausgang nicht galvanisch getrennt ist.
- **Hilfsspannungsausgang bei DC-Versorgung:** Bei Geräten mit 24V-Versorgungsspannung (.8) wird diese geräteintern auf den Hilfsspannungsausgang durchverbunden. Somit besitzen Versorgungseingang und Hilfsspannungsausgang das gleiche Bezugspotential. Es ist zu beachten, daß der Hilfsspannungsausgang nicht kurzschlußfest ist. Bei Bedarf ist deshalb eine externe Überlastsicherung vorzusehen.
- **Hilfsspannungsausgang bei AC-Versorgung:** Es ist zu beachten, daß der Hilfsspannungsausgang nicht kurzschlußfest ist. Eine Überlastung durch Kurzschluß führt zum Ansprechen der thermischen Überlastsicherung des geräteinternen Transformators, welcher dann abschaltet. Bei Bedarf ist deshalb eine externe Überlastsicherung vorzusehen.

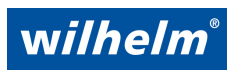

Robert-Bosch-Str. 57, 73431 Aalen, Deutschland Telefon +49 7361 9269-0 Telefax +49 7361 9269-299

## **2 GRUNDLAGEN**

## **2.1 ANWENDUNG**

Diese Meßgeräteserie wird zur kontinuierlichen Anzeige und Überwachung von Meßgrößen verwendet, die mittels DMS-Sensoren erfaßt werden. Der Hauptanwendungsbereich der Meßsysteme, bestehend aus Sensor und Meßgerät, ist vorwiegend der Prüfmittel-, Apparate- und Sondermaschinenbau.

## **2.2 FUNKTIONSBESCHREIBUNG**

Die Geräte SAT 37/44 sind microprozessorgesteuerte Einbaumeßsysteme mit 3 3/4- und 4 1/2-stelliger Digitalanzeige. Die Anzeigewerte können beliebig programmiert werden. Vier Grenzwertkomparatoren überwachen kontinuierlich mit der eingestellten Meßrate, den Meßwert auf Über- oder Unterschreiten der programmierten Grenzwerte. Die serielle Schnittstelle ermöglicht den Anschluß eines Protokolldruckers. Außerdem lassen sich Meßwert und Komparatorzustand über PC oder SPS abfragen. Über die vier optoisolierten Logikeingänge lassen sich die unterschiedlichsten Steuerfunktionen von extern bedienen.

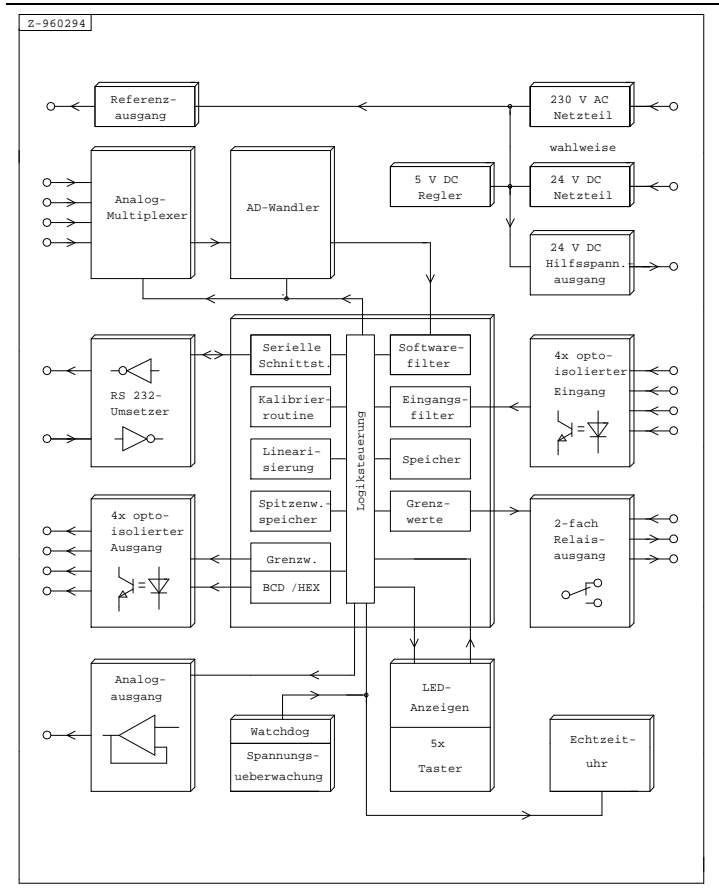

## **2.3 BLOCKDIAGRAMM**

**SAT 37/44** Milhelm<sup>®</sup>

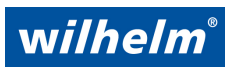

## **2.4 ANSCHLUßLEITUNGEN**

Alle Schnittstellen für Meßeingang, Hilfsspannungsausgang, Logikein/ausgänge, die serielle RS 232-Schnittstelle sowie der optionelle Analogausgang sind über die rückwärtigen Steckverbinder zugänglich. Die Anschlußleitungen für Sensor, Analogausgang und RS 232- Schnittstelle müssen unbedingt abgeschirmt ausgeführt werden. Der Schirmanschluß muß auf die entsprechende Klemme aufgelegt werden (siehe Anschlußplan). Die Abschirmung darf unter keinen Umständen am anderen Kabelende angeschlossen werden, da sich dadurch störende Leiterschleifen bilden, die eine einwandfreie Funktion des Gerätes verhindern. Bei der Verlegung der Meß- und Steuerleitungen ist besonders darauf zu achten, daß sich diese nicht in unmittelbarer Nähe von Starkstrom-, Schweiß- und Zuleitungen zu induktiven Verbrauchern wie Motoren, Magnetventilen, Frequenzumrichtern etc. befinden.

## **2.5 LEISTUNGSMERKMALE**

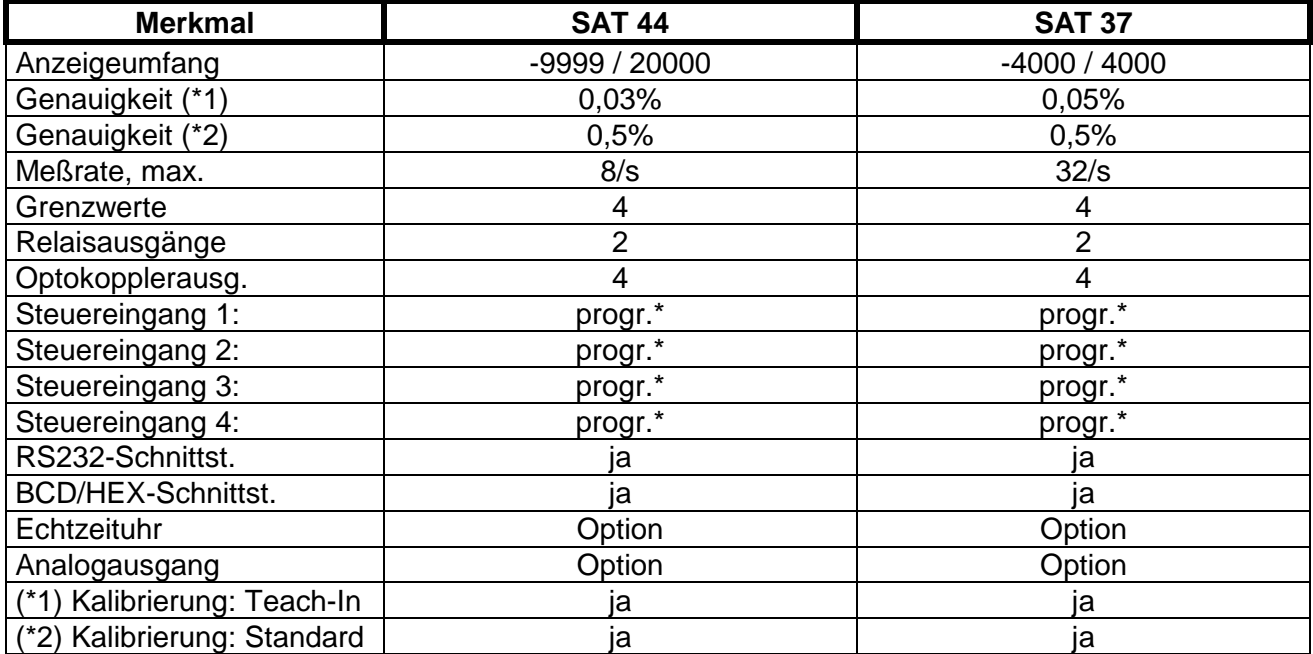

Die nachfolgende Aufstellung zeigt die unterschiedlichen Leistungsmerkmale:

## **2.6 OPTIONEN**

- Versorgungsspannung 110 V AC 50/60 Hz; 24 V DC 6 W
- Echtzeituhr (Datum / Uhrzeit)
- Analogausgang 0-10 V DC oder 0/4-20 mA DC
- Konfigurationssoftware EWIN; Windowsversion (ab 3.11) auf 3,5 Disk  $\boxdot$
- Flexible Schutzhaube FSH, bis Schutzart IP65 möglich

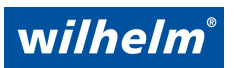

Robert-Bosch-Str. 57, 73431 Aalen, Deutschland Telefon +49 7361 9269-0 Telefax +49 7361 9269-299

## **2.7 SENSOR**

An das Meßsystem können ausschließlich DMS-Sensoren (Dehnungsmeßstreifen) angeschlossen werden, die als Vollbrücken realisiert sind. Bei Halbbrückensensoren muß extern der fehlende Brückenzweig nachgebildet werden.

## **3 SETUP-MENUE**

Über das SETUP-Menue (Einschaltmenue) werden alle elementaren Meß- und Steuerfunktionen des Gerätes festgelegt, sowie die Kalibrierung des Meßbereiches/Sensors durchgeführt. Diese Parameter, die immer mit übergeordneten Steuerungen zusammenhängen, werden immer als Erstes bei der Inbetriebnahme programmiert.

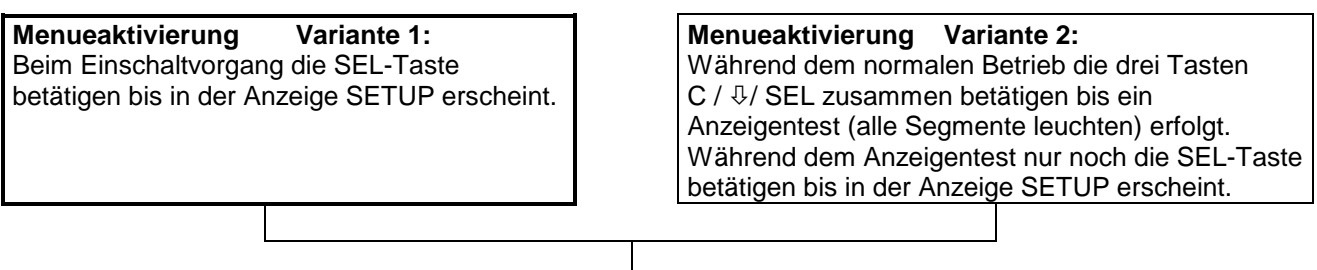

Danach kann mit weiterem Betätigen der SEL-Taste der gewünschte Programmteil gewählt werden. Am Schluß des Menueblocks schaltet das Gerät automatisch in den normalen Meßbetrieb zurück. Vorzeitiger Abbruch kann durch Betätigen der C-Taste erfolgen.

#### **SETUP-Menue:**

- ┌─── Programmteilanzeige (siehe BEDIENUNGSELEMENTE)
- **[1]** Grenzwertfunktion
- **[2]** Eingangsfunktion
- **[3]** Schnittstellenfunktion
- **[4]** Meßbereich / Empfindlichkeit
- **[5]** Kalibrierung Anfangswert
- **[6]** Kalibrierung Endwert
- **[7]** Analogausgang-Funktion (Option)
- **[8]** Analogausgang-Startwert (Option)
- **[9]** Analogausgang-Stopwert (Option)

## **3.1 GRENZWERTFUNKTION [1]**

In diesem Menue kann die Schaltfunktion (MIN/MAX), Anzahl der Grenzwertausgänge und die Programmiersperre einzelner Grenzwerte beliebig gewählt werden. Außerdem kann festgelegt werden ob der Grenzwert-Einstellbereich über den gesamten Zahlenbereich oder nur über den kalibrierten Bereich (durch Anfangs- und Endwert festgelegt) möglich ist.

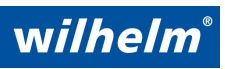

Robert-Bosch-Str. 57, 73431 Aalen, Deutschland Telefon +49 7361 9269-0 Telefax +49 7361 9269-299

#### **Grenzwertfunktion: MAX-Funktion (H/h):**

Ausgang schaltet bei Überschreiten des Grenzwertes

### **MIN-Funktion (L/L):**

Ausgang schaltet bei Unterschreiten des Grenzwertes

Nach Aufruf des Programmteils [1] wird in der Meßwertanzeige die Einstellung der Grenzwertfunktionen L, H, └ und h sowie die Anzahl der verwendeten Grenzwerte 0...4 dargestellt. Die Zahl der verwendeten Grenzwerte blinkt und kann durch Betätigen der  $\hat{v} \theta$ -Tasten zwischen 0 und 4 sowie 1. und 4. verändert werden. Die Zahlenanzeige mit Punkt bedeutet, daß der Grenzwert-Einstellbereich nur innerhalb des Kalibrierbereiches möglich ist. Die Einstellmöglichkeit der Grenzwertanzahl ist evtl. dann sinnvoll, wenn z.B. generell nur 2 Grenzwerte benötigt werden.

Zur Veränderung der Grenzwertfunktion eines Ausganges ist die SP⊳-Taste zu betätigen bis die gewünschte Stelle blinkt, anschließend kann mit den  $\hat{v} \bigtriangledown$ -Tasten zwischen L (MIN) und H (MAX) umgeschaltet werden.

- **L** Schaltfunktion MIN, Grenzwert nicht programmiergeschützt
- **H** Schaltfunktion MAX, Grenzwert nicht programmiergeschützt
- **L** Schaltfunktion MIN, Grenzwert programmiergeschützt
- **h** Schaltfunktion MAX, Grenzwert programmiergeschützt

Standardmäßig ist die Grenzwertfunktion auf "nicht programmiergeschützt" eingestellt (L/H). Dadurch sind zuerst alle Grenzwerte veränderbar. Bei Bedarf kann anschließend die Grenzwertfunktion einzelner Grenzwerte auf "programmiergeschützt" verändert werden.

#### **Beispiel :**

- **<sup>L</sup> L H h 4.** Vier Grenzwerte (Einstellbereich nur innerhalb des Kalibierbereiches)
	- 1. Grenzwert: (**L**) MIN-Funktion, programmiergeschützt
	- 2. Grenzwert: (**L**) MIN-Funktion, nicht programmiergeschützt
	- 3. Grenzwert: (**H**) MAX-Funktion, nicht programmiergeschützt
	- 4. Grenzwert: (**h**) MAX-Funktion, programmiergeschützt

# **3.2 EINGANGSFUNKTION [2]**

Alle Steuereingänge sind durch 24 V-Signale ansteuerbar. Werden extern nur Schaltkontakte verwendet, können diese durch den 24V-Hilfsspannungsausgang versorgt werden.

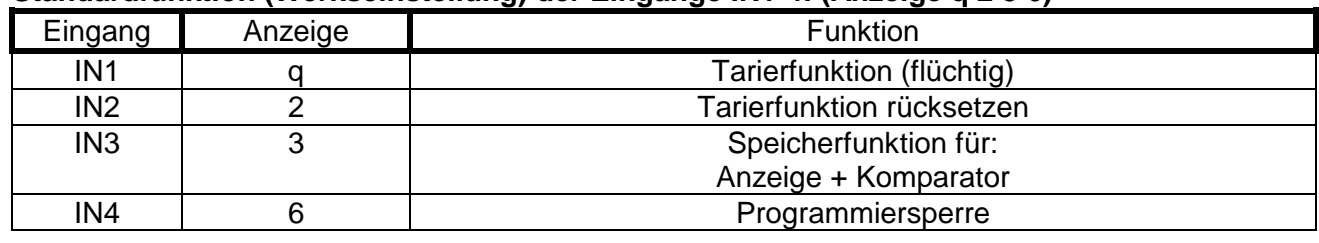

#### **Standardfunktion (Werkseinstellung) der Eingänge IN1-4: (Anzeige q 2 3 6)**

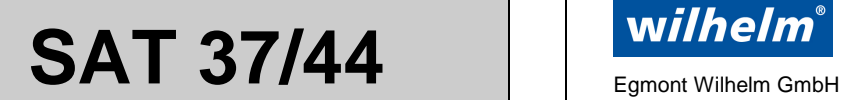

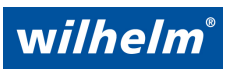

Bei Bedarf kann für jeden Steuereingang eine andere Funktion gewählt werden, dadurch wird dem Anwender die optimale Verwendung der extern steuerbaren Funktionen ermöglicht.

### **Auswahlmöglichkeiten der Eingangsfunktionen für alle Eingänge:**

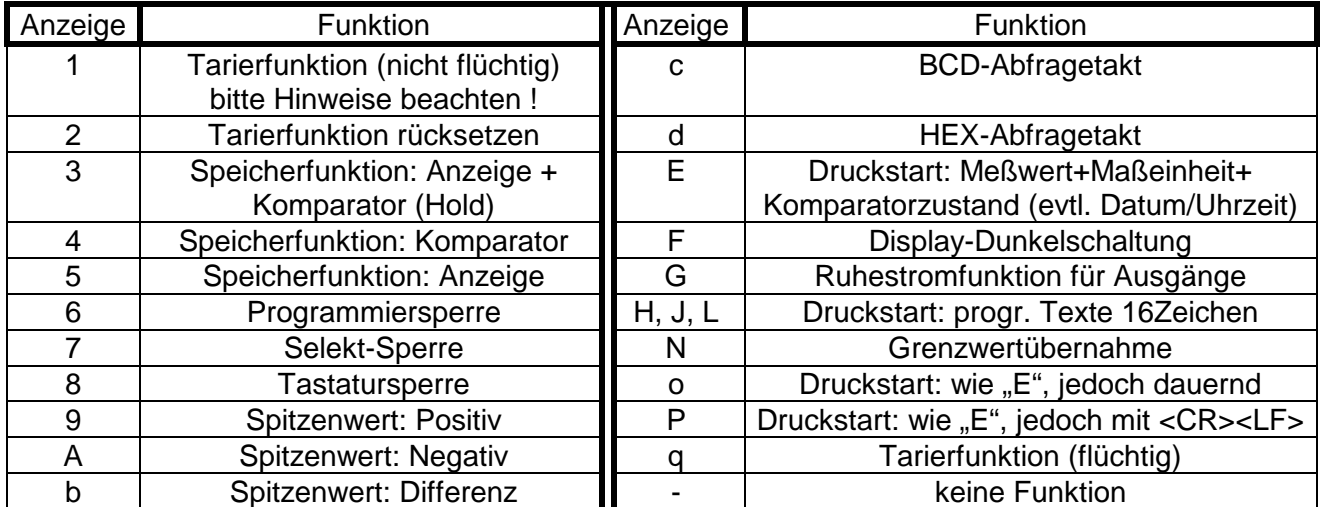

Nach Aufruf des Programmteils [2] erfolgt die Auswahl des Steuereinganges durch Betätigen der SP>-Taste. Die Stelle, die geändert werden kann blinkt. Die Eingangsfunktionen können durch Betätigen der  $\hat{v} \theta$ -Tasten verändert werden.

#### **Beispiel: Anzeige q E 9 A**

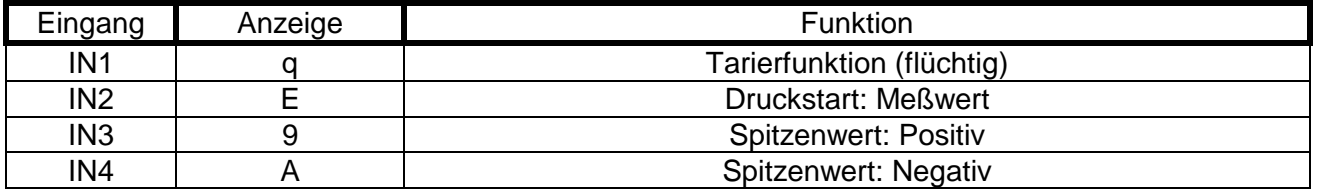

#### **3.2.1 Tarierfunktion**

Die Tarierfunktion bewirkt die Nullsetzung des Anzeigewertes an beliebiger Stelle und kann von extern gesteuert werden. Nach der Ansteuerung wird lediglich die Abweichung vom gespeicherten Tarierwert angezeigt. Der Tarierwert wird permanent gespeichert und steht auch nach einem Netzausfall zur Verfügung. Die Tarierfunktion kann auch von extern wieder zurückgesetzt werden, wenn ein Steuereingang auf Funktion "Tarierfunktion rücksetzen" programmiert ist. Im FUNC-Menue kann der Tarierwert zusätzlich auf Null oder einen beliebigen Wert gesetzt werden.

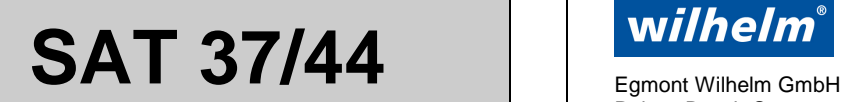

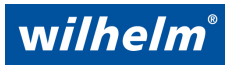

- a) Tarierfunktion (flüchtig): Eingangsfunktion "q" > Neue Funktion !< Der Tarierwertspeicherung erfolgt flüchtig. D.h., daß der Tarierwert solange aktiv ist, wie die Versorgungsspannung anliegt. Bei Netzausfall wird der Tarierwert gelöscht. Es empfiehlt sich diese Funktion zu verwenden, da keine Begrenzung der Speicherzyklenzahl gegeben ist.
- b) **Tarierfunktion (nicht flüchtig): Eingangsfunktion ..1" > Wichtig !<** Der Tarierwert wird permanent (nicht flüchtig) gespeichert und steht auch nach einem Netzausfall zur Verfügung. Diese Funktion darf nur bei seltener Aktivierung verwendet werden, wenn der Tarierwert unbedingt nach einem Netzausfall vorhanden bleiben muß. Bei häufiger Verwendung können durch die begrenzte und von IC-Hersteller nicht genau spezifizierte Schreibzyklenzahl des EEPROM-Speicherbausteins (EEPROM) Datenverluste mit der Fehlermeldung F11 auftreten. Geräteausfälle infolge von F11-Fehlern fallen nicht unter die Garantieleistung.

#### **3.2.2 Speicherfunktionen**

Die Speicherfunktion kann das Einfrieren des aktuellen Anzeigewertes und / oder des Komparatorzustandes bewirken und kann von extern gesteuert werden. Drei verschiedene Speicherfunktionen sind wählbar:

#### • **Speicherfunktion: Anzeige + Komparator (Hold)**

Während der Ansteuerung haben Meßwertänderungen keinen Einfluß auf den Anzeigewert und den Schaltzustand der Grenzwertkomparatoren.

#### • **Speicherfunktion: Anzeige**

Während der Ansteuerung haben Meßwertänderungen keinen Einfluß auf den Anzeigewert. Die Grenzwertüberwachung wird jedoch weiterhin durchgeführt.

#### • **Speicherfunktion: Komparator**

Während der Ansteuerung haben Meßwertänderungen nur Einfluß auf den Anzeigewert. Die Grenzwertüberwachung wird unterbrochen und der aktuelle Schaltzustand eingefroren.

#### **Besonderheit bei BCD/HEX-Werteabfrage:**

Bei der BCD- oder HEX-Werteabfrage ist während jedem erneuten Auslesen des Meßwertes die Speicherfunktion für Anzeige und Komparator zu aktivieren (siehe dazu die detailierte Schnittstellenbeschreibung).

#### **3.2.3 Sperrfunktionen**

#### • **Programmiersperre:**

Die Programmiersperre, die von extern steuerbar ist, sichert die gespeicherten Daten gegen unbefugte oder unbeabsichtigte Veränderung. Während der Ansteuerung können die Daten lediglich angezeigt, jedoch nicht verändert werden. Bei einem Änderungsversuch erscheint zusätzlich eine Fehlermeldung (E24) in der Anzeige.

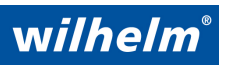

Robert-Bosch-Str. 57, 73431 Aalen, Deutschland Telefon +49 7361 9269-0 Telefax +49 7361 9269-299

#### • **Tastensperre:**

Die Tastensperre, die von extern steuerbar ist, verhindert die komplette Bedienungsmöglichkeit über die frontseitigen Tasten des Gerätes. Während der Ansteuerung erfolgt bei Tastenbetätigung lediglich eine Fehlermeldung (E25).

#### • **Selektsperre:**

Die Selektsperre, die von extern steuerbar ist, verhindert die Bedienungsmöglichkeit der frontseitigen SEL-Taste. Während der Ansteuerung können deshalb lediglich die Grenzwerte angezeigt oder geändert werden. Bei Betätigung der SEL-Taste erfolgt eine Fehlermeldung (E23).

#### **3.2.4 Spitzenwertspeicher**

Die Spitzenwertspeicherung, die von extern steuerbar ist, ermöglicht die Erfassung von Maximal-, Minimal- und Differenzwerten. Während der Ansteuerung wird, abhängig von der gewählten Funktion Positiv, Negativ oder Differenz, der Maximal-, Minimal- oder Differenzwert gespeichert und angezeigt sowie zur Grenzwertüberwachung verwendet. Erst nach Rücknahme der Ansteuerung wird wieder der aktuelle Meßwert angezeigt und der gespeicherte Spitzenwert gelöscht.

#### **3.2.5 BCD- oder HEX-Werteabfrage**

Zur Weiterverarbeitung des Anzeigewertes in einer SPS kann dieser auch im BCD- oder HEX-Format über die 4 optoisolierten Ausgänge ausgegeben werden. Ein Steuereingang muß dazu für die Speicherfunktion: Anzeige + Komparator und ein weiterer für die Funktion "BCD-Abfragetakt" oder "HEX-Abfragetakt" programmiert werden.

Mit der Ansteuerung des Speichereinganges wird der aktuelle Anzeigewert und / oder Komparatorzustand eingefroren und das Ausgangsregister geladen. Die Ansteuerung darf erst nach erfolgter Datenübernahme zurückgenommen werden, da bei jeder erneuten Ansteuerung das Register neu geladen wird.

Vor der ersten 0->1-Flanke am Eingang "BCD- oder HEX-Abfragetakt" liegt an den 4 Ausgängen der gespeicherte Komparatorzustand an. Nach der ersten positiven Flanke wird das Vorzeichen (0= positiv, 1= negativ) ausgegeben. Danach werden mit jeder weiteren positven Flanke die einzelnen Dezimalstellen (immer 5 Stellen) beginnend mit der höchstwertigen Stelle ausgegeben. Die weitere Beschreibung der BCD/HEX-Schnittstelle ist der detailierten Schnittstellenbeschreibung zu entnehmen.

#### **3.2.6 Druckstart**

Bei Verwendung der seriellen RS 232-Schnittstelle kann durch Ansteuerung eines als "Druckstart"-Eingang programmierten Einganges die Datenausgabe auf einen Drucker erfolgen.

#### • **Druckstart, Meßwert:**

Der Meßwert wird mit Maßeinheit und dem Komparatorzustand ausgegeben. Optionell können auch Datum und Uhrzeit mit ausgegeben werden.

#### • **Druckstart, programmierbare Texte (16 Zeichen):**

Drei programmierbare Texte mit maximal 16 Zeichen werden ausgegeben (siehe dazu SCHNITTSTELLENFUNKTION).

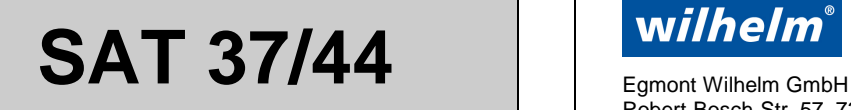

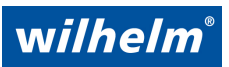

### **3.2.7 Display-Dunkelschaltung**

Mit dieser Funktion kann während der normalen Funktion des Meßsystems die komplette Anzeige incl. der Grenzwert-LEDs dunkelgeschaltet werden. Alle anderen Funktionen des Meßsystems bleiben von der Dunkelschaltung unbeeinflußt.

### **3.2.8 Ruhestromfunktion für Ausgänge**

Die Ruhestromfunktion wird vorwiegend in sicherheitstechnischen Anlagen verwendet. Die Schaltzustände der 4 Ausgänge werden bei Aktivierung der Ruhestromfunktion invertiert. Das heißt, daß ein Ausgang bei Aktivierung in den Ruhezustand geschaltet wird, was einem Spannungsausfall des Gerätes entspricht. Die Ruhestromfunktion wirkt auf alle 4 Grenzwertausgänge wobei jedoch nur die zwei Relaisausgänge für sicherheitsrelvante Schaltkreise verwendet werden sollten.

#### **3.2.9 Grenzwertübernahme**

Bei Ansteuerung eines Logikeinganges der auf Funktion "Grenzertübernahme" programmiert ist, wird der aktuelle Meßwert als Grenzwert übernommen. Dabei erfolgt die Grenzwertänderung entsprechend der Logikeingangsnummer z.B. bei Logikeingang IN3 wird Grenzwert SP3 übernommen. Somit können alle 4 Grenzwerte durch externe Ansteuerung gespeichert werden.

# **3.3 SCHNITTSTELLENFUNKTION (RS232) [3]**

Mit der Schnittstellenfunktion wird festgelegt, welches Peripheriegerät an die serielle Schnittstelle angeschlossen und welches Datenprotokoll verwendet wird. Falls kein Peripheriegerät an die serielle Schnittstelle angeschlossen wird, ist die Einstellung der Schnittstellenfunktion ohne Bedeutung.

Nach Aufruf des Programmteils [3] kann die Auswahl des Peripheriegerätes (A, b oder C blinkt) durch Betätigen der  $\hat{v} \psi$ -Tasten erfolgen. Danach muß zur Auswahl des gewünschten Datenprotokolls einmal die SP $\triangleright$ -Taste betätigt werden (3-stellige Zahl blinkt). Mit den  $\hat{v} \psi$ -Tasten kann dann die Nummer des Datenprotokolls verändert werden.

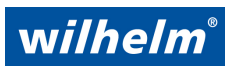

Robert-Bosch-Str. 57, 73431 Aalen, Deutschland Telefon +49 7361 9269-0 Telefax +49 7361 9269-299

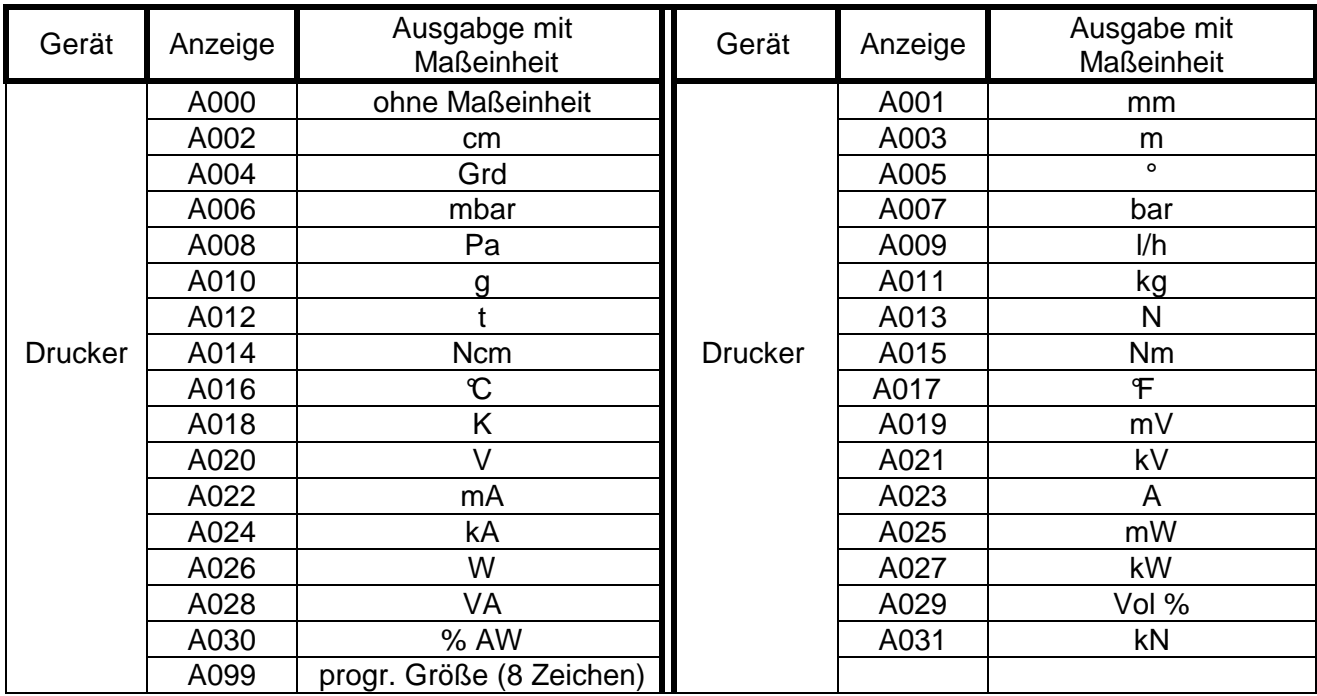

#### **Weitere Peripheriegeräte**:

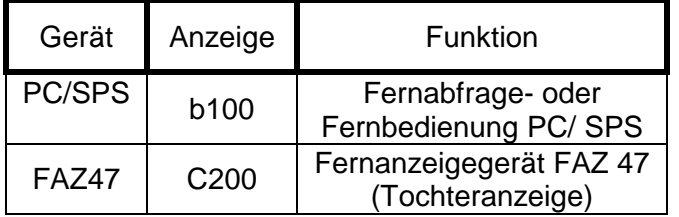

#### **Programmierbare Maßeinheit / Texte:**

Die Maßeinheit mit maximal 8 Zeichen und die drei Texte mit maximal 16 Zeichen können über die Schnittstelle programmiert werden. Näheres siehe Schnittstellenbeschreibung.

#### **Datenformat:**

Das Datenformat der Schnittstelle ist fest eingestellt und nicht veränderbar. Die genauen Datenprotokolle entnehmen Sie der detailierten Schnittstellenbeschreibung.

9 600 bps / 1 Start / 8 Datenbit / 2 Stoppbit / keine Paritätsprüfung

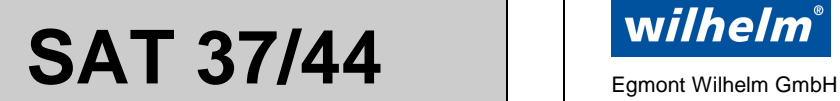

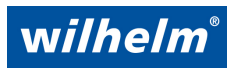

# **3.4 MEßBEREICH / EMPFINDLICHKEIT [4]**

In diesem Programmteil wird der gewünschte Meßbereich / Empfindlichkeit programmiert. Entsprechend dieser Einstellung muß auch der Anschluß des Sensors erfolgen.

### **Meßbereiche lernfähig (Teach-In):**

Bei diesen Meßbereichen wird die Kalibrierung durch Einlesen zweier unterschiedlicher Meßwerte und Zuordnung von entsprechenden Anzeigewerten durchgeführt.

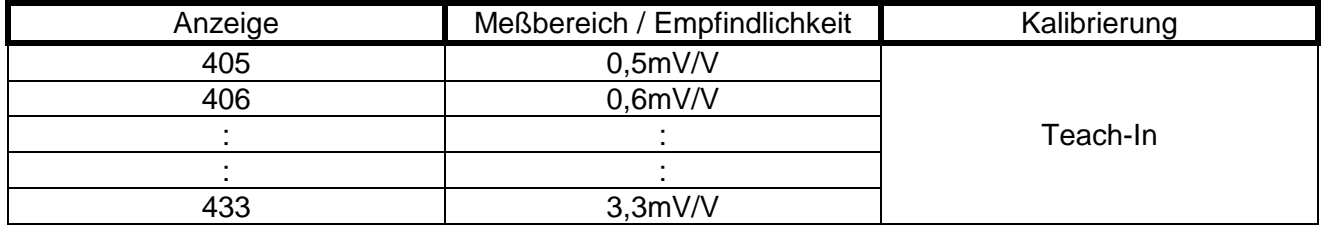

### **Meßbereiche nicht lernfähig (Standardwerte):**

Bei diesen Meßbereichen wird die Kalibrierung ohne Einlesen von Meßwerten durchgeführt. Das Gerät verwendet für die Zuordnung der gewünschten Anzeigewerte immer die vom Werk im Speicher abgelegten Standardwerte für den Meßbereichsanfangs- und Meßbereichsendwert. Potentiometer besitzen keinen normierten Ausgang und können deshalb nur über das Teach-In Verfahren kalibriert werden.

Der Meßbereichs-Anfangswert ist immer 0mV, der Meßbereichs-Endwert ist ergibt sich aus der Empfindlichkeit mal Sensorspannung (5V-).

z.B.: 2mV/V Empfindlichkeit x 5V Sensorspannung = Endwert 10mV

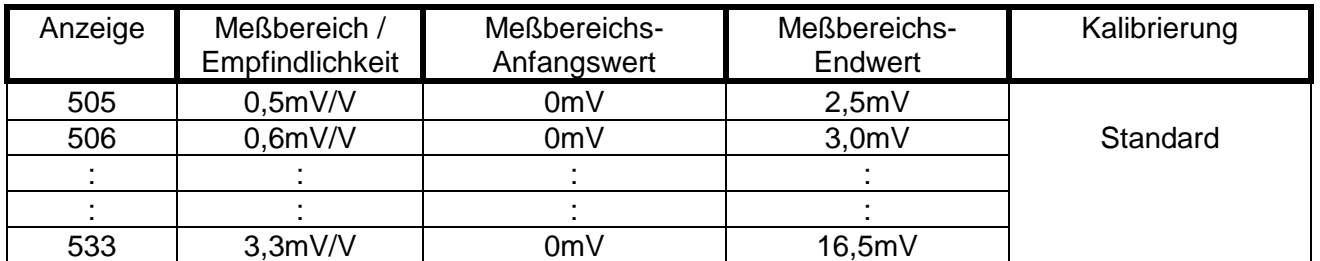

## **3.5 KALIBRIERUNG**

Die Kalibrierung des Meßsystems wird abhängig von der gewählten Meßbereichsart unterschiedlich durchgeführt. Sie wird nur einmalig oder nach Auswahl eines neuen Meßbereiches sowie evtl. nach dem Austausch eines Sensors erforderlich.

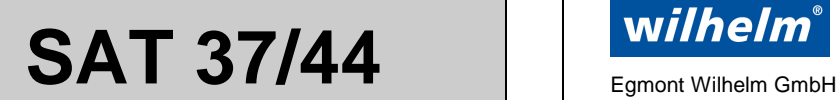

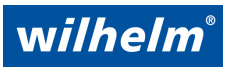

## **3.5.1 Kalibrierung bei lernfähigen Meßbereichen (Teach-In)**

Bei diesen Meßbereichen liegt das Meßsignal während der Kalibrierung vom Sensor oder einem Kalibrator an.

### **Kalibriervorgang:**

Zur Kalibrierung werden zwei unterschiedlichen Meßwerten verschiedene Anzeigewerte zugeordnet. Die Zuordnung des Anzeigewertes erfolgt durch den Anwender nach dem automatischen Einlesen der aktuellen Meßerte. Nachdem die Anfangs- und Endwertprogrammierung durchgeführt wurde ist die Kalibrierung abgeschlossen.

### **Anfangswert-Programmierung [5]**

Nach Auswahl des Programmteils [5] muß zuerst der zu kalibrierende Sensor auf einen Wert oder Position gebracht werden, der als Anfangswert definiert wird. Zur Programmierung des Anfangswertes halten Sie die SP⊳-Taste gedrückt und Betätigen zusätzlich die û-Taste. Danach wird der aktuelle Meßwert automatisch eingelesen (Anzeige 3-2-1) und die Veränderungsmöglichkeit freigegeben. Danach muß ein dem aktuell gemessenen Wert entsprechender Anzeigewert mit den  $\hat{v} \theta$ -Tasten eingestellt werden.

## **Endwert-Programmierung [6]**

Nach Auswahl des Programmteils [6] muß zuerst der zu kalibrierende Sensor auf einen Wert oder Position gebracht werden, der als Endwert definiert wird. Zur Programmierung des Endwertes halten Sie die SP $\triangleright$ -Taste gedrückt und Betätigen zusätzlich die  $\hat{v}$ -Taste. Danach wird der aktuelle Meßwert automatisch eingelesen (Anzeige 3-2-1) und die Veränderungsmöglichkeit freigegeben. Danach muß ein dem aktuell gemessenen Wert entsprechender Anzeigewert mit den  $\hat{v} \hat{v}$ -Tasten eingestellt werden.

## **3.5.2 Kalibrierung bei nicht lernfähigen Meßbereichen (Standardwerte)**

Bei diesen Meßbereichen sind die Ausgangsdaten eines Sensors bekannt, können jedoch zur Kalibrierung nicht simuliert werden.

## **Kalibriervorgang:**

Zur Kalibrierung werden dem Meßbereichsanfang und Meßbereichsende (siehe Kapitel "MEßBEREICH") zwei unterschiedliche Anzeigewerte zugeordnet. Nachdem die Anfangs- und Endwertprogrammierung durchgeführt wurde ist die Kalibrierung abgeschlossen.

Beispiel: Meßbereich 520 (2,0mV/V): Anfangswert ist 0mV, Endwert ist +10mV Meßbereich 530 (3,0mV/V): Anfangswert ist 0mV, Endwert ist +15mV

## **Anfangswert-Programmierung [5]**

Nach Auswahl des Programmteils [5] muß der Anfangswert definiert werden. Zur Programmierung des Anfangswertes halten Sie die SP $\triangleright$ -Taste gedrückt und Betätigen zusätzlich die û-Taste. Erst danach wird die Veränderungsmöglichkeit freigegeben. Danach muß der gewünschte Anzeigewert mit den  $\hat{v} \theta$ -Tasten eingestellt werden.

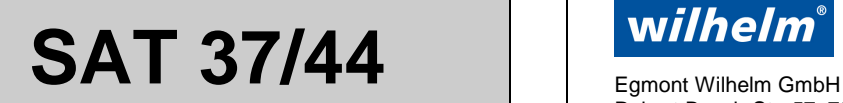

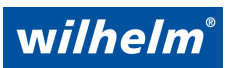

### **Endwert-Programmierung [6]**

Nach Auswahl des Programmteils [6] muß der Endwert definiert werden. Zur Programmierung des Endwertes halten Sie die SP⊳-Taste gedrückt und Betätigen zusätzlich die  $\hat{u}$ -Taste. Erst danach wird die Veränderungsmöglichkeit freigegeben. Danach muß der gewünschte Anzeigewert mit den -Tasten eingestellt werden.

## **3.6 ANALOGAUSGANG**

### **3.6.1 ANALOGAUSGANG-FUNKTION (OPTION) [7]**

Der optionelle Analogausgang (DA) ermöglicht den Anschluß von externen Meß-, Regel- und Aufzeichnungsgeräten an das Meßsystem. Bei Analogausgang ist keine Echtzeituhr möglich. Nach Aufruf des Programmteils [7] wird in der Meßwertanzeige die Funktion und die Ausgabegröße des Anlogausganges dargestellt.

Die Funktion (A oder P) blinkt und kann durch Betätigen der  $\hat{v} \theta$ -Tasten verändert werden. Zur Veränderung der Ausgabegröße (nur bei 0/4-20 mA möglich), ist die SP>-Taste einmal zu betätigen und anschließend mit den  $\hat{v} \theta$ -Tasten der gewünschte Wert einzustellen.

#### **Funktionen:**

- **Px** Analogsignal entspricht dem gespeicherten Spitzenwert bei aktiviertem Spitzen wertspeicher. Bei nicht angesteuerem Eingang entspricht das Analogsignal dem aktuellen Meßwert (Standard-Einstellung).
- **Ax** Analogsignal entspricht immer dem aktuellen Meßwert.

#### **Ausgabegröße:**

- **x5** Analogausgang 0 10 V DC
- **x8** Analogausgang 0 20 mA DC
- **x9** Analogausgang 4 20 mA DC

#### **Wichtig!**

Der Analogausgang ist ein Bestandteil des Analogteiles des Meßsystems und ist somit auf gleichem Potential wie der Meßeingang.

#### **3.6.2 ANALOGAUSGANG-STARTWERT (OPTION) [8]**

Der Analogausgang-Startwert legt den Anzeigewert fest, bei dem der Analogausgang 0% Ausgangssignal liefern soll. Der Wert kann mit den  $\theta \Psi$ -Tasten verändert werden.

#### **3.6.2 ANALOGAUSGANG-STOPWERT (OPTION) [9]**

Der Analogausgang-Stopwert legt den Anzeigewert fest, bei dem der Analogausgang 100% Ausgangssignal liefern soll. Der Wert kann mit den  $\hat{U} \oplus \hat{U}$ -Tasten verändert werden.

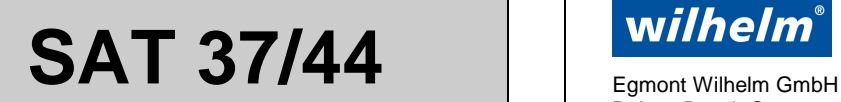

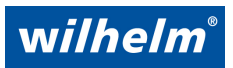

## **4 FUNKTIONS-MENUE**

Über das FUNKTIONS-Menue (Betriebsmenue) werden alle Funktionen eingestellt, die während dem normalen Meßbetrieb häufiger geändert werden müssen. Diese Funktionen werden bei der Inbetriebnahme nach dem SETUP-Menue programmiert.

#### **FUNKTIONS-Menueaktivierung:**

Während dem normalen Meßbetrieb die SEL-Taste 5 Sekunden betätigen bis in der Anzeige FUNC erscheint. Danach kann mit weiterem Betätigen der SEL-Taste der gewünschte Programmteil ausgewählt werden. Am Schluß des Menueblocks schaltet das Gerät automatisch in den normalen Meßbetrieb zurück. Vorzeitiger Abbruch kann durch Betätigen der C-Taste erfolgen.

#### **FUNKTIONS-Menue:**

- **Programmteilanzeige**
- **[A]** Meßrate
- **[b]** Anzeigefunktion
- **[C]** Dezimalpunkt
- **[d]** Tarierwert
- **[E]** Hysterese
- **[F]** Uhrzeit / Datum (Option)

## **4.1 MEßRATE [A]**

Die Meßrate legt die Geschwindigkeit der Meßwertanzeige und der Grenzwertüberwachung fest. Die Auswahl der Meßrate kann mit den  $\hat{v} \psi$ -Tasten in mehreren Stufen erfolgen.

Meßraten: 1 / 2 / 4 / 8 .... Messungen pro Sekunde

## **4.2 ANZEIGEFUNKTION [b]**

In diesem Programmteil kann die Einstellung der Anzeige führender Nullen und Funktion der letzten Stelle der Anzeige festgelegt werden. Zwischen den beiden Einstellungen kann mit der SP⊳-Taste gewechselt werden. Die Änderung der Einstellung erfolgt den  $\hat{v} \theta$ - Tasten.

#### **Einstellung der Anzeige führender Nullen: linker Teil der Anzeige**

**F0** Führende Nullen werden angezeigt **F\_** Führende Nullen werden unterdrückt

#### **Einstellung der Funktion der letzten Stelle: rechter Teil der Anzeige**

- **01** Anzeige in 1-er Schritten 1, 2, 3 ....
- **05** Anzeige in 5-er Schritten 0, 5, 0 ....
- **10** Anzeige in 10-er Schritten 00, 10, 20 ....

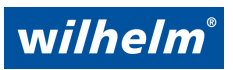

Robert-Bosch-Str. 57, 73431 Aalen, Deutschland Telefon +49 7361 9269-0 Telefax +49 7361 9269-299

# **4.3 DEZIMALPUNKT [C]**

Der Dezimalpunkt der Meßwertanzeige kann mit der SP>-Taste an jede beliebige Stelle plaziert werden. z.B.: **-.-.-.-.-** 

# **4.4 TARIERWERT [d]**

Der Tarierwert der Meßwertanzeige läßt sich mit den  $\hat{v} \theta$ -Tasten über den gesamten Meßbereich einstellen. Dieser Programmteil wird überwiegend nur zur Rückstellung des Tarierwertes auf Null verwendet, wenn durch die extern steuerbare Tarierfunktion der Tarierwert auf einen unbekannten Wert gesetzt wurde. Standardeinstellung des Tarierwertes ist 0000. Die frontseitige LED-Anzeige "T" wird aktiviert, wenn der Tarierwert nicht gleich Null ist.

# **4.5 HYSTERESE [E]**

In diesem Programmteil kann für alle Grenzwerte gemeinsam ein Hysteresewert mit den  $\hat{u} \oplus \hat{v}$ -Tasten eingestellt werden. Die Hysteresefunktion ist dann erforderlich, wenn ein unstabiles z.B. durch Schwingungen hervorgerufenes Meßsignal zu unerwünschtem mehrmaligen Ansprechen des Grenzwertausganges führt. Standardeinstellung der Hysterese ist Null.

# **4.6 UHRZEIT / DATUM [F]**

In diesem Programmteil erfolgt die Einstellung der optionellen Echtzeituhr. Uhrzeit und Datum werden bei einem Meßwertausdruck mit ausgegeben und sind zusätzlich über die Schnittstelle abruf- bzw. programmierbar.

#### **Einstellung von Uhrzeit / Datum:**

Nach Auswahl des Programmteils [F] kann mit der SP $\triangleright$ -Taste zwischen Minuten, Stunden, Tag, Monat und Jahr umgeschaltet werden. Die Veränderung der Werte erfolgt mit den  $\hat{v} \theta$ -Tasten.

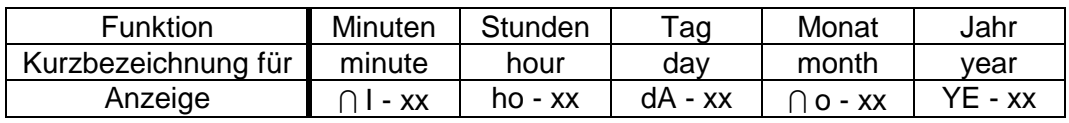

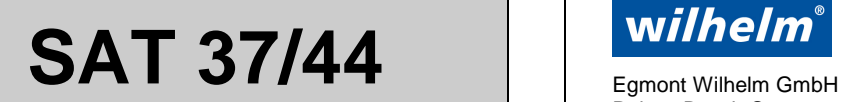

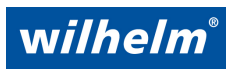

## **5 GRENZWERTE**

Das Meßgerät verfügt über vier unabhängige Grenzwertkomparatoren, deren Funktion MIN- oder MAX-schaltend mit der Grenzwertfunktion festgelegt werden. Für Anwendungen, die weniger als 4 Grenzwerte erfordern, kann die Anzahl ebenfalls mit der Grenzwertfunktions-Programmierung beliebig (0-4) programmiert weren. Das Meßgerät besitzt standardmäßig für alle Grenzwerte Optokopplerausgänge (bei Option Echtzeituhr nur SP 3+4). Zusätzlich besitzen die Grenzwerte 1 und 2 einen potentialfreien Relaiskontaktausgang (Umschaltkontakte).

## **5.1 GRENZWERT-PROGRAMMIERUNG**

Mit der SP>-Taste kann der gewünschte Grenzwert (LED blinkt) ausgewählt und angezeigt werden. In der Programmteilanzeige wird zusätzlich die Grenzwertfunktion L (MIN) und H (MAX) des gerade ausgewählten Grenzwertes angezeigt. Zur Veränderung des Wertes ist die SP>-Taste und zusätzlich die  $\hat{v}$ -Taste oder  $\psi$ -Taste zu betätigen bis der gewünschte Wert eingestellt ist. Alle Grenzwerte die bei der GRENZWERTFUNKTION auf "programmiergeschützt" eingestellt wurden, gelangen bei der Grenzwertauswahl nicht zur Anzeige. Es kann also sein, daß z.B. alle 4 Grenzwerte überwacht werden und für den Bediener nur der 1. Grenzwert veränderbar ist.

# **5.2 RELAISKONTAKTAUSGANG**

Den Grenzwerten 1 + 2 sind die Relaiskontaktausgänge (Umschaltkontakte) zugeordnet.

# **5.3 OPTOKOPPLERAUSGANG**

Den Grenzwerten 1 bis 4 sind Optokopplerausgänge zugeordnet, bei Option Echtzeituhr nur Grenzwert 3 und 4. Diese Ausgänge sind nicht kurzschlußfest und besitzen eine Diodenbeschaltung als Verpolungsschutz.

Bei der BCD/HEX-Werteabfrage wird der aktuelle Anzeigewert ebenfalls über diese Ausgänge ausgegeben. Dabei entspricht der Ausgang OUT4 dem höchstwertigen Bit (MSB) und OUT1 dem niederwertigsten Bit (LSB). Siehe dazu Kapitel "BCD- oder HEX-Werteabfrage" sowie die separate Schnittstellenbeschreibung. Bei Option Echtzeituhr ist keine "BCD- oder HEX-Werteabfrage" möglich.

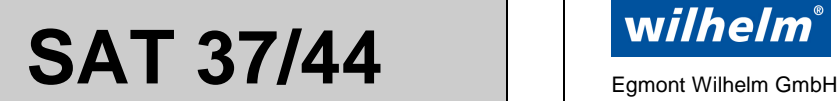

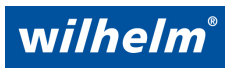

## **6 INFO-MENUE**

Das INFO-Menue wird für die normale Funktion des Gerätes nicht benötigt. In diesem Menue können jedoch wichtige zusätzliche Informationen zur Dokumentation der Geräteparameter und Testfunktionen durchgeführt werden.

#### **INFO-Menueaktivierung**

Während dem normalen Betrieb die SEL-Taste 5 Sekunden betätigen bis in der Anzeige FUNC erscheint. Danach kann mit einmaligem Betätigen der SP>-Taste auf INFO gewechselt werden. Mit weiterem Betätigen der SEL-Taste kann nun der gewünschte Programmteil innerhalb des INFO-Menues ausgewählt werden. Am Schluß des Menueblocks schaltet das Gerät automatisch in den normalen Meßbetrieb zurück. Vorzeitiger Abbruch kann durch Betätigen der C-Taste erfolgen.

Programmteilanzeige

#### │ **[0.]** Konfiguration

In diesem Programmteil wird die Konfiguration (Werkseinstellung) angezeigt. Diese enthält Angaben über die Ausführung und Optionen des Meßgerätes.

#### **[1.]** Software-Version

In diesem Programmteil wird die Software-Version angezeigt.

#### **[2.]** Seriennummer

In diesem Programmteil wird die Seriennummer angezeigt.

#### **[3.]** Grenzwertfunktion

In diesem Programmteil werden die Grenzwertfunktionen und die Anzahl der aktivierten Grenzwerte sowie die Funktion des Grenzwerteinstellbereiches angezeigt.

#### **[4.]** Eingangsfunktion

In diesem Programmteil werden die Eingangsfunktionen der 4 Steuereingänge angezeigt.

#### **[5.]** Schnittstellenfunktion

In diesem Programmteil wird die Funktion der RS 232-Schnittstelle angezeigt.

**[6.]** Meßbereich / Empfindlichkeit

In diesem Programmteil wird der gewählte Meßbereich (Empfindlichkeit) angezeigt.

#### **[7.]** Meßrate

In diesem Programmteil wird die gewählte Meßrate angezeigt.

#### **[8.]** Anzeigefunktion

In diesem Programmteil wird die gewählte Anzeigefunktion angezeigt.

#### **[9.]** Dezimalpunkt

In diesem Programmteil wird die Position des Dezimalpunktes angezeigt.

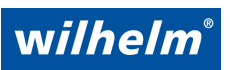

Robert-Bosch-Str. 57, 73431 Aalen, Deutschland Telefon +49 7361 9269-0 Telefax +49 7361 9269-299

## **[A.]** Tarierwert

In diesem Programmteil wird der aktuelle Tarierwert angezeigt.

## **[b.]** Hysterese

In diesem Programmteil wird die Hysterese angezeigt.

#### **[C.]** Schnittstellentest

Die Funktion der RS 232-Schnittstelle kann geprüft werden. Sind die Leitungen TXD und RXD offen wird "OPEN" angezeigt. Nach dem Verbinden der beiden Leitungen TXD und RXD muß die Anzeige "CLOSE" erfolgen, dann ist die Schnittstelle in Ordnung. "Error" bedeutet ebenfalls Fehler.

#### **[d.]** Meßwert in %

In diesem Programmteil wird der aktuelle Meßwert in % angezeigt.

### **[E.]** AD-Aktuell

In diesem Programmteil wird der aktuelle AD-Wert angezeigt.

#### **[F.]** AD-Anfangswert

In diesem Programmteil wird der abgespeicherte AD-Anfangswert angezeigt.

**[G.]** AD-Endwert

In diesem Programmteil wird der abgespeicherte AD-Endwert angezeigt.

**[h.]** Kalibrierungs-Anfangswert

In diesem Programmteil wird der abgespeicherte Kalibrierungs-Anfangswert angezeigt.

#### **[J.]** Kalibrierungs-Endwert

In diesem Programmteil wird der abgespeicherte Kalibrierungs-Endwert angezeigt.

#### **[L.]** Eingangstest

In diesem Programmteil wird der Logikzustand der 4 Steuereingänge angezeigt.

z.B. 1101 Eingang 1,2 und 4 angesteuert. Eingang 3 nicht angesteuert.

#### **[N.]** Ausgangstest

In diesem Programmteil kann die Funktion der 4 Grenzwertausgänge (Relais und Optokoppler) überprüft werden.

Mit der SP>-Taste kann der Ausgang ausgewählt werden (Grenzwert-LED blinkt). Mit den -Tasten kann der Logikzustand verändert werden.

z.B. 1101 Ausgang 1,2 und 4 aktiviert. Ausgang 3 nicht aktiviert.

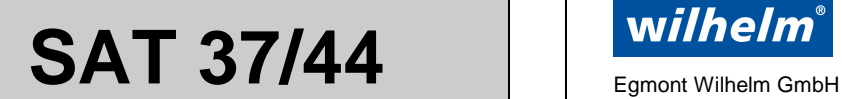

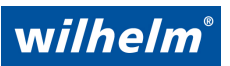

### **[o.]** Parameterausdruck

In diesem Programmteil kann die Aktivierung des kompletten Parameterausdruckes zu Dokumentationszwecken oder zur Ferndiagnose/Fehlersuche erfolgen. Mit den  $\hat{v} \theta$ -Tasten kann von OFF (Aus) auf ON (Ein) geschaltet werden. Die Anzeige geht selbstständig nach dem Ausdruck aller Daten wieder auf OFF. Während dem Ausdruck kann mit den  $\hat{v} \theta$ -Tasten der Ausdruck abgeschaltet oder mit der C-Taste das Menue komplett abgebrochen werden.

#### **OPTION:** Nachfolgende Programmteile sind nur optionell vorhanden.

**[P.]** Analogausgang-Funktion

In diesem Programmteil wird die aktuelle Analogausgang-Funktion angezeigt.

**[q.]** Analogausgang-Startwert

In diesem Programmteil wird der Analogausgang-Startwert (0%) angezeigt.

**[r.]** Analogausgang-Stopwert

In diesem Programmteil wird der Analogausgang-Stopwert (100%) angezeigt.

#### **[T.]** Analogausgang-Test

In diesem Programmteil kann der Analogausgangswert entsprechend der gewählten Funktion 0-10 V DC, 0-20 mA oder 4-20 mA zu Testzwecken im Bereich von 0-100 % eingestellt werden. Der Wert kann mit den  $\hat{v} \theta$ -Tasten verändert werden.

#### **[U.]** Uhrzeit / Datum

In diesem Programmteil werden die aktuelle Uhrzeit und das Datum angezeigt. Mit der SP>-Taste kann zwischen Minuten/Stunden/Tag/Monat/Jahr umgeschaltet werden.

## **7 HILFSSPANNUNGSAUSGANG**

Die Steuereingänge sind durch in der Industrie übliche 24 V-Signale ansteuerbar. Für kleinere Steuerungen, die über keine separate 24 V-Versorgung verfügen, kann der integrierte 24 V-Hilfsspannungsausgang zur Ansteuerung der Eingänge verwendet werden. Der Hilfsspannungsausgang ist ungeregelt und nicht kurzschlußfest.

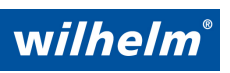

Robert-Bosch-Str. 57, 73431 Aalen, Deutschland Telefon +49 7361 9269-0 Telefax +49 7361 9269-299

## **8 FEHLERMELDUNGEN**

Bedienungsfehler werden durch die Meßwertanzeige unmittelbar angezeigt. Bei manchen Fehlern muß die Fehlermeldung durch Betätigung einer beliebigen Taste quitiert werden.

- **E 21** Kalibrierung: Anfangs- und Endwert nur nach Betätigen der SP $\triangleright$ -Taste und  $\hat{\tau}$ -Taste veränderbar.
- **E 22** Tarieren bzw. Tarieren rücksetzen nicht möglich wegen AD-Überlauf.
- **E 23** Bei Betätigen der SEL-Taste und aktivierter SEL-Sperre
- **E 24** Bei Programmierversuch und aktivierter Programmiersperre
- **E 25** Bei Tastenbetätigung und aktivierter Tastatursperre
- **E 26** AD-Überlauf bei Kalibrierversuch
- **E 30** Bei Aktivierung einer Eingangsfunktion, die wegen Option nicht verfügbar.
- **E 4x/** Daten nicht plausibel **E 41** Grenzwerte
	-
- **E 5x E 42** Eingangsfunktion
	- **E 43** Schnittstellenfunktion
	- **E 44** Meßrate
	- **E 45** Anzeigefunktion
	- **E 46** Dezimalpunkt
	- **E 47** Tarierwert
	- **E 48** Hysterese
	- **E 49** Gerätetyp
	- **E 50** Analogausgang

**F xx** Geräteinterner Fehler

- **-EEEE** dauernd, negativer Anzeigenüberlauf (rechnerisch)
- **-EEEE** blinkend, negativer Meßwertüberlauf (AD-Wandler)
- **EEEEE** Dauernd, positiver Anzeigenüberlauf (rechnerisch)
- **EEEEE** Blinkend, positiver Meßwertüberlauf (AD-Wandler)

#### **SETUP-Menueaktivierung bei angezeigtem Bedienungsfehler Exx :**

**Menueaktivierung Variante 1:** Beim Einschaltvorgang die SEL-Taste betätigen bis in der Anzeige die Fehlermeldung Exx erscheint. Danach die SEL-Taste los lassen und erneut betätigen, bis in der Anzeige SETUP erscheint.

#### **Menueaktivierung Variante 2:**

Während dem normalen Betrieb die drei Tasten  $C / \sqrt{l}$  SEL zusammen betätigen bis ein Anzeigentest (alle Seqmente leuchten) erfolgt. Während dem Anzeigentest nour noch die SEL-Taste betätigen bis in der Anzeige die Fehlermeldung Exx erscheint. Danach die SEL-Taste los lassen und erneut betätigen, bis in der Anzeige SETUP erscheint.

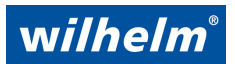

Egmont Wilhelm GmbH<br>Robert-Bosch-Str. 57, 73431 Aalen, Deutschland Telefon +49 7361 9269-0 Telefax +49 7361 9269-299

# **9 TECHNISCHE DATEN**

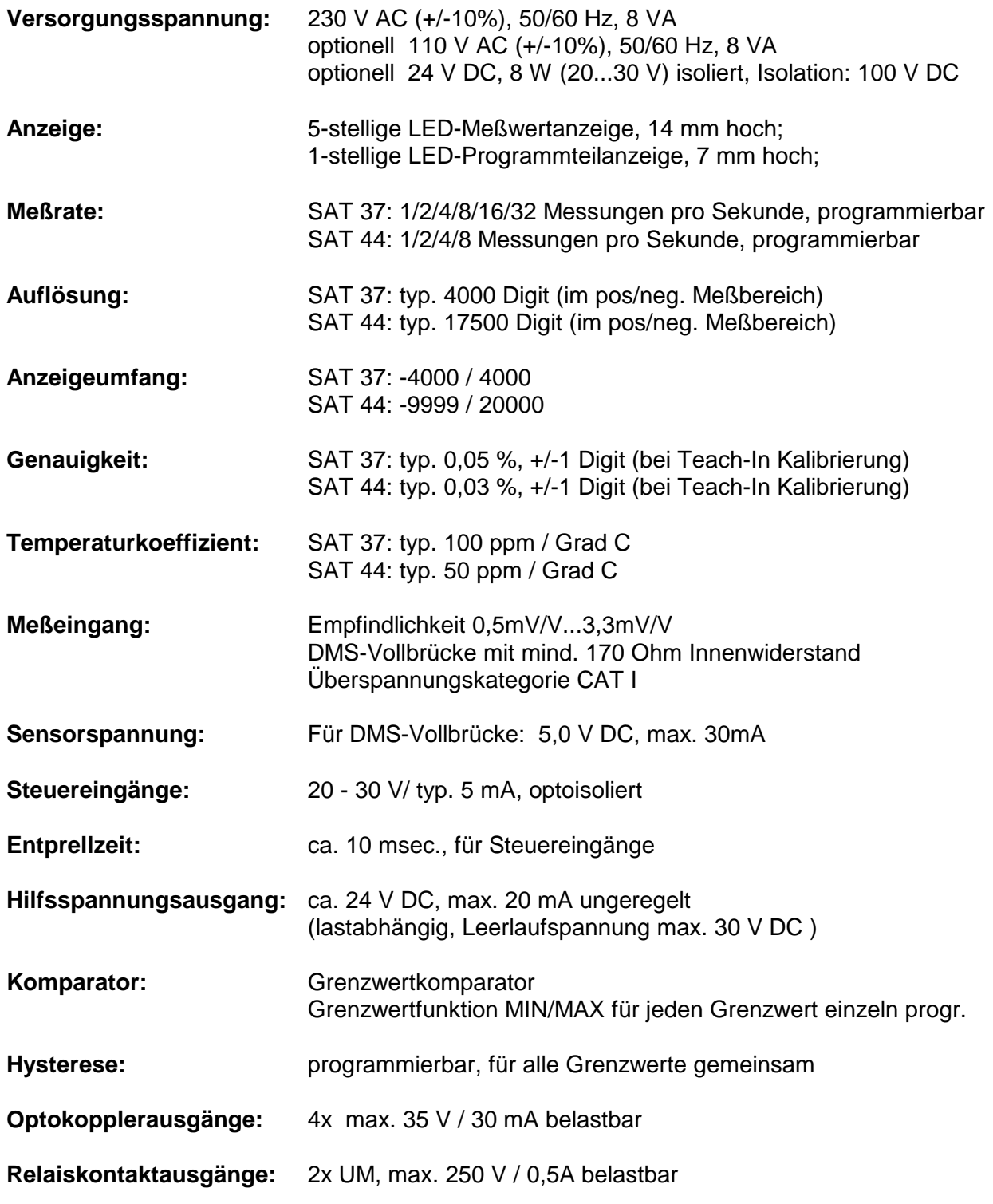

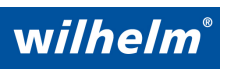

Robert-Bosch-Str. 57, 73431 Aalen, Deutschland Telefon +49 7361 9269-0 Telefax +49 7361 9269-299

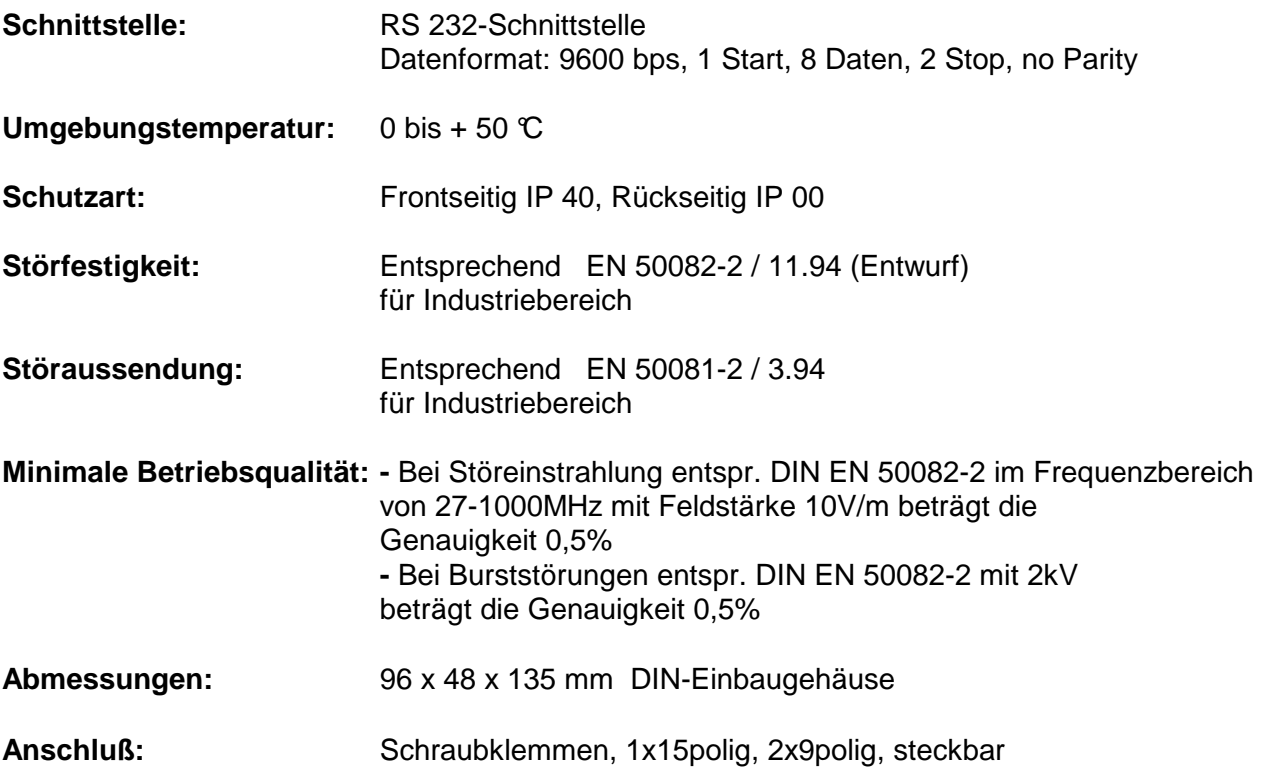

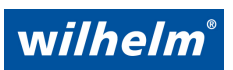

Robert-Bosch-Str. 57, 73431 Aalen, Deutschland Telefon +49 7361 9269-0 Telefax +49 7361 9269-299

# **10 ANSCHLUß / BEDIENUNGSELEMENTE**

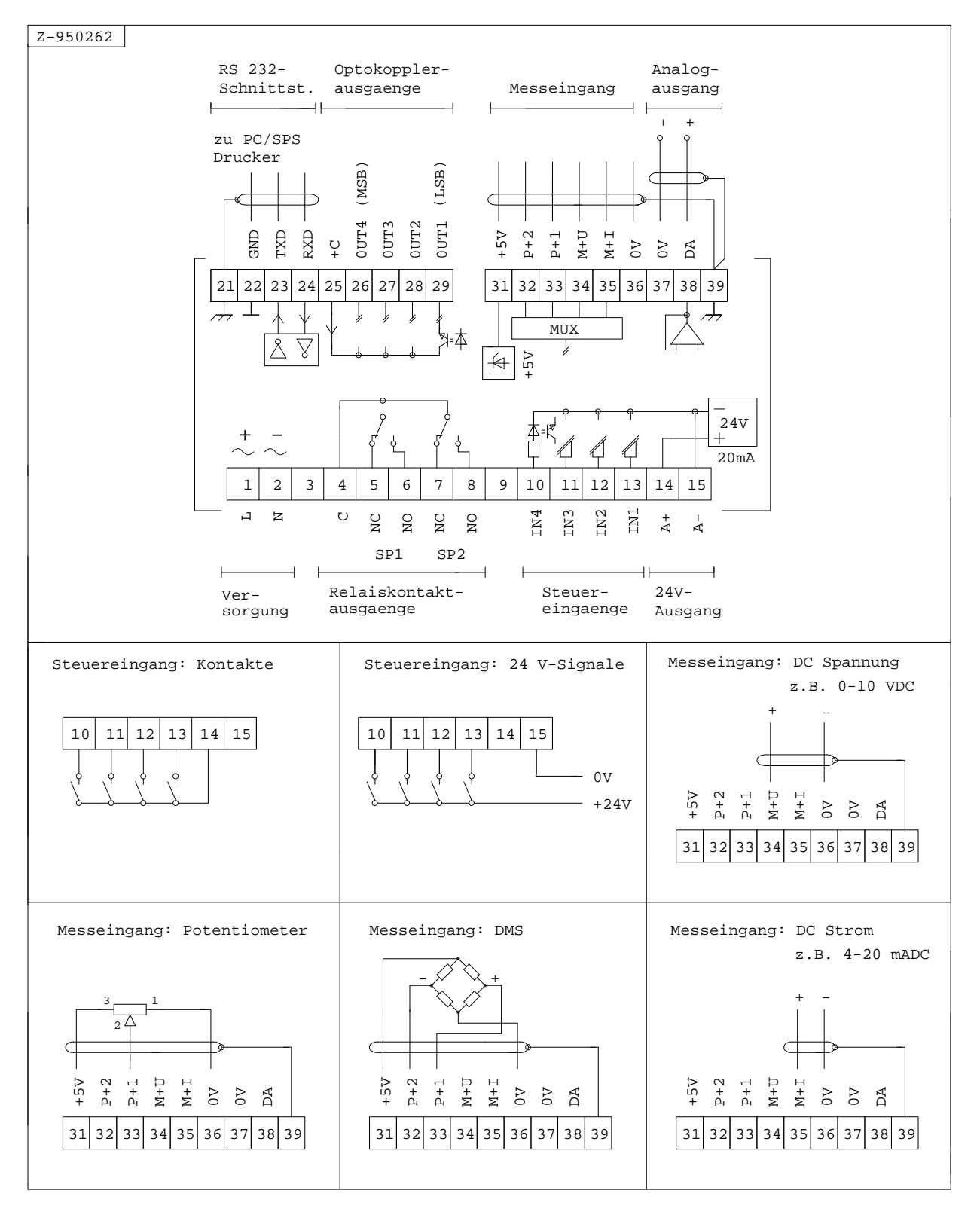

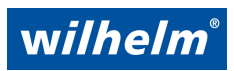

Egmont Wilhelm GmbH<br>Robert-Bosch-Str. 57, 73431 Aalen, Deutschland Telefon +49 7361 9269-0 Telefax +49 7361 9269-299

# **11 BESCHREIBUNG EIN-/AUSGÄNGE**

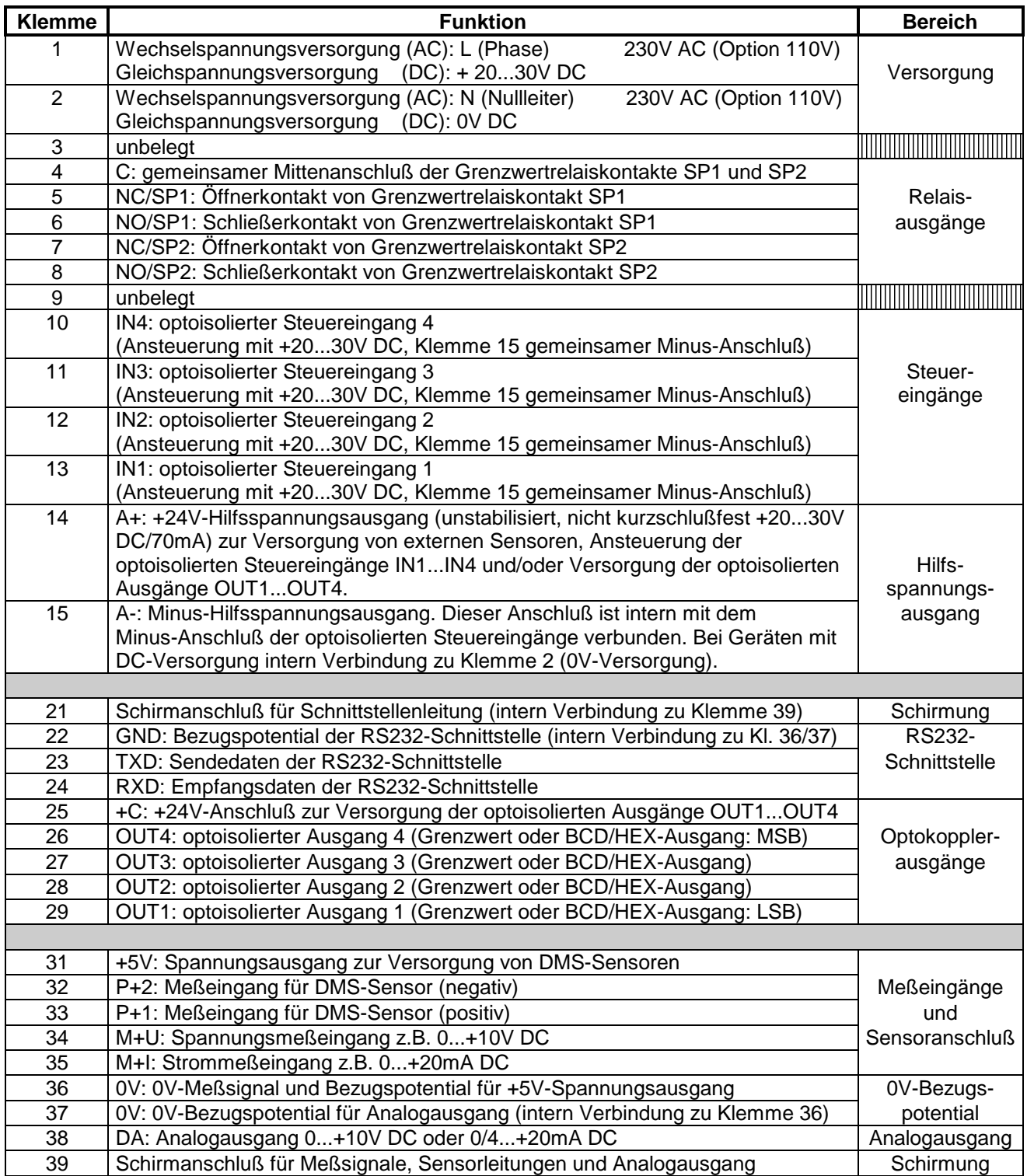